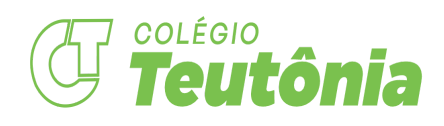

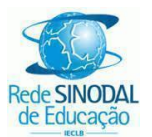

Teutônia, 11 de novembro de 2022. Circular 37/2022.

## **Brechó- Berçário ao Ensino Médio**

Quando? Dia 14/11- segunda-feira Horário? 14h até 17h30min. Local? Sala de Artes (D102) Para quem? Berçário ao Ensino Médio Lembramos que haverá troca, compra e venda de peças. Importante trazer as peças em bom estado (sem rasgo, manchas...). Venha ser um voluntário!! O brechó só acontece se você puder ajudar!

# **Passeio Ciclístico - É nesta terça-feira!**

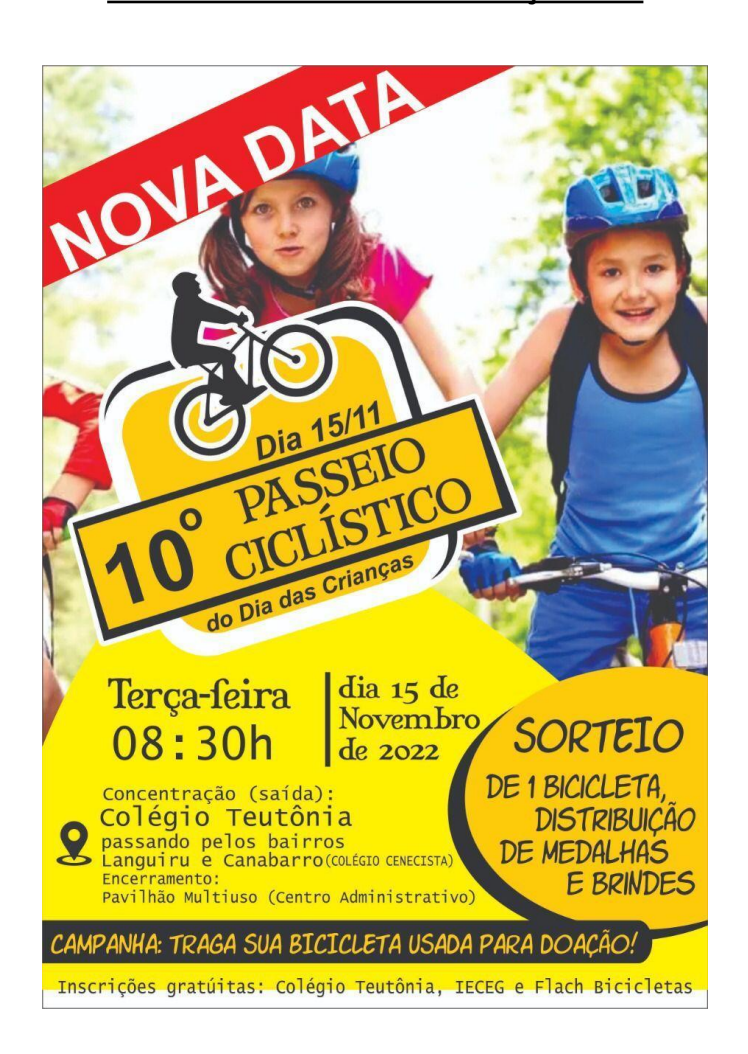

## **Campanha: "Fazer o bem - outubro rosa e novembro azul!"**

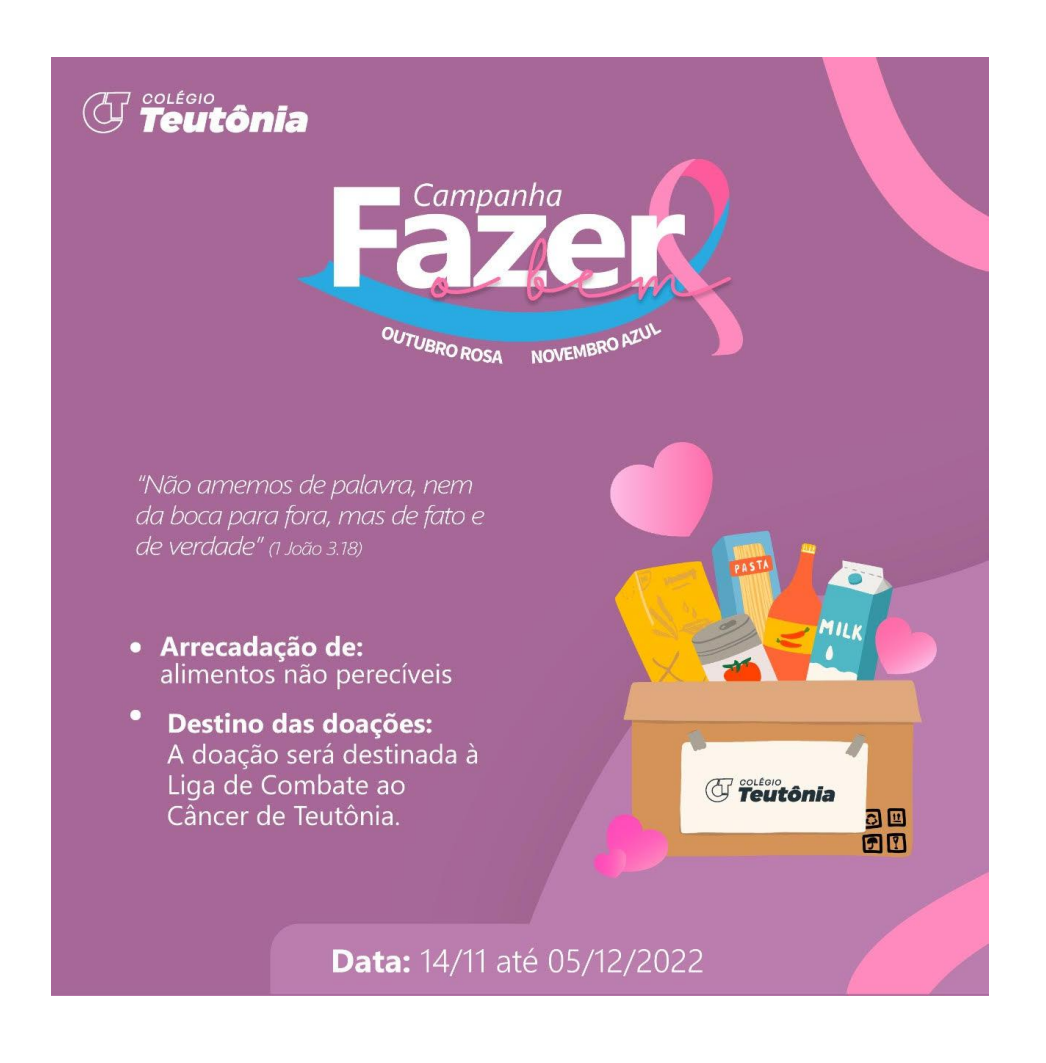

## **Compartilhamentos:**

## **1. Ensino Fundamental - 1º ao 4º Ano**

## **1.1 Portfólio de Educação Física**

Solicitamos que as famílias enviem o portfólio para atualização. O mesmo será entregue novamente às famílias no mês de dezembro.

## **1.2 Portfólio Aprendizagem**

As professoras solicitam o envio do portfólio de aprendizagem, impreterivelmente, até segunda-feira.

## **2. Ensino Fundamental - 5º ao 9º Ano e Ensino Médio**

#### **2.1 Rematrículas 9º Ano e 1ªEM**

Para os estudantes que hoje estão no 9º Ano e na 1ªEM a rematrícula estará disponível durante este final de semana.

Segue o link: <https://novoportal.isaec.com.br/web/app/edu/PortalEducacional/login/> Em anexo também segue um tutorial com orientações.

## **2.2 Formatura do PROERD**

Informamos que a data da formatura do PROERD foi transferida para o dia 30/11, quarta-feira. Horário, local e demais informações seguem as mesmas enviadas no bilhete.

## **2.3 Famílias e estudantes do 9ºAno**

Lembramos que a folha com a escolha dos Itinerários Formativos para 2023 deve ser entregue até segunda-feira, dia 14/11, para darmos sequência às rematrículas.

## **2.4 Provas Extras**

Na quarta-feira, 16/11, às 13h30min, na sala A217, haverá prova extra para aqueles estudantes que encaminharam requerimento.

## **2.5 Reunião com Pais/Responsáveis e Estudantes do 8º Ano A e B**

Convidamos famílias e estudantes para um bate-papo sobre a possibilidade de aprimorar sua proficiência em Língua Inglesa, além de obter uma certificação americana de Ensino Médio (High School). Será dia 17/11, quinta-feira, às 18h30min, no Auditório Central do CT.

## **2.6 Sessão de Autógrafos do 5º Ano**

Prezadas famílias, reservem o dia 21/11, segunda-feira, às 19 horas. Será um momento muito especial para os nossos pequenos escritores. Mais informações serão enviadas por bilhete.

## **3. Cursos Técnicos**

## **3.1 Matrículas Cursos Técnicos**

As matrículas para os Cursos Técnicos em Agropecuária, Técnico em Administração, Técnico em Eletrotécnica e Técnico em Eletromecânica encontram-se abertas. Interessados devem procurar a secretaria do Colégio e também podem agendar horário com a coordenação pedagógica dos cursos para esclarecimentos e orientações.

## **3.2 Visita técnica**

No próximo sábado, dia 19/11, a turma de Curso Técnico em Eletrotécnica XI realizará visita técnica a PCH de Boa Vista (CERTEL). A visita será orientada pelo professor Felipe Drebes.

"Educar é semear com sabedoria e colher com paciência". (*Augusto Cury*)

Atenciosamente, pelo CT,

Aline Schonhorst Coordenação Pedagógica do 9ºAno e Ensino Médio

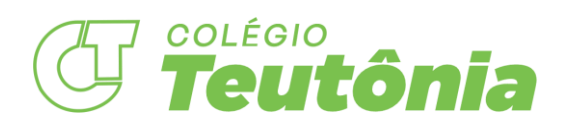

**1.** Acesse o banner de rematrículas no site do Colégio Teutônia, ou o link [https://novoportal.isaec.com.br/web/app/edu/PortalEducacional/login/ c](https://novoportal.isaec.com.br/web/app/edu/PortalEducacional/login/)om seu usuário e senha do responsável financeiro. O usuário do Responsável Financeiro é o CPF (apenas números). A senha padrão de novos usuários é "123456".

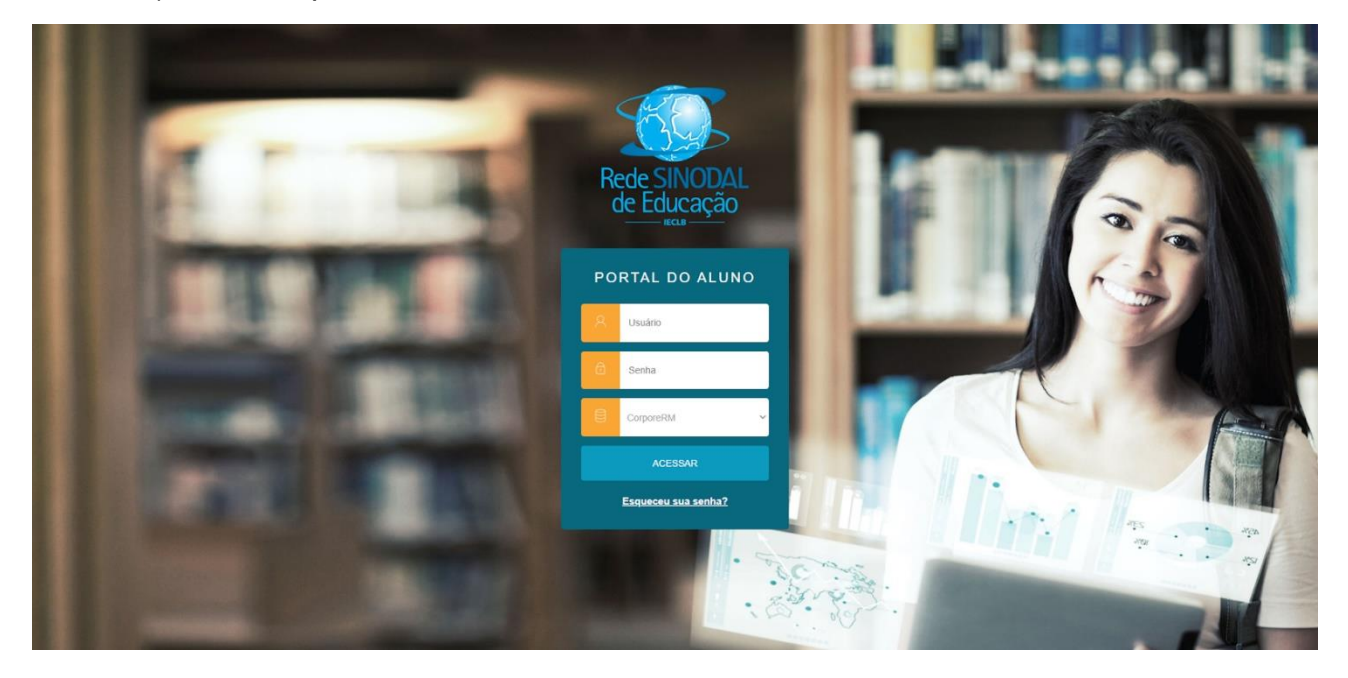

**2.** Na tela de boas-vindas, selecione o aluno de período letivo 2023. Para responsáveis financeiros de mais de um aluno, utilize a barra de rolagem para visualizar e selecionar os demais alunos. Clique em "Confirmar" para prosseguir.

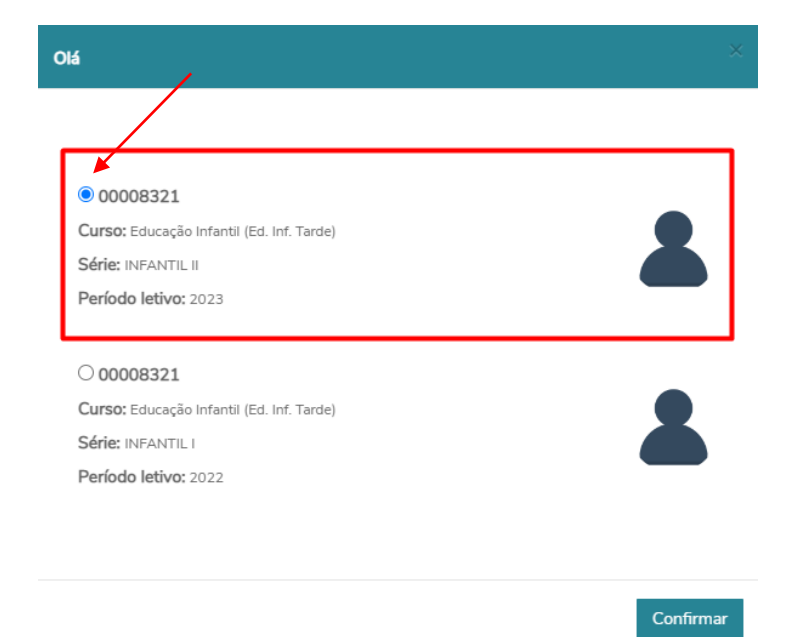

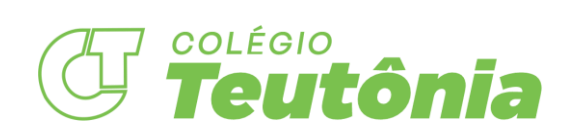

**3.** Aceite o termo da ISAEC da Lei nº 13.709/2018 (*Lei Geral de Proteção de Dados*), clicando sobre as políticas de privacidade como mostra a imagem abaixo.

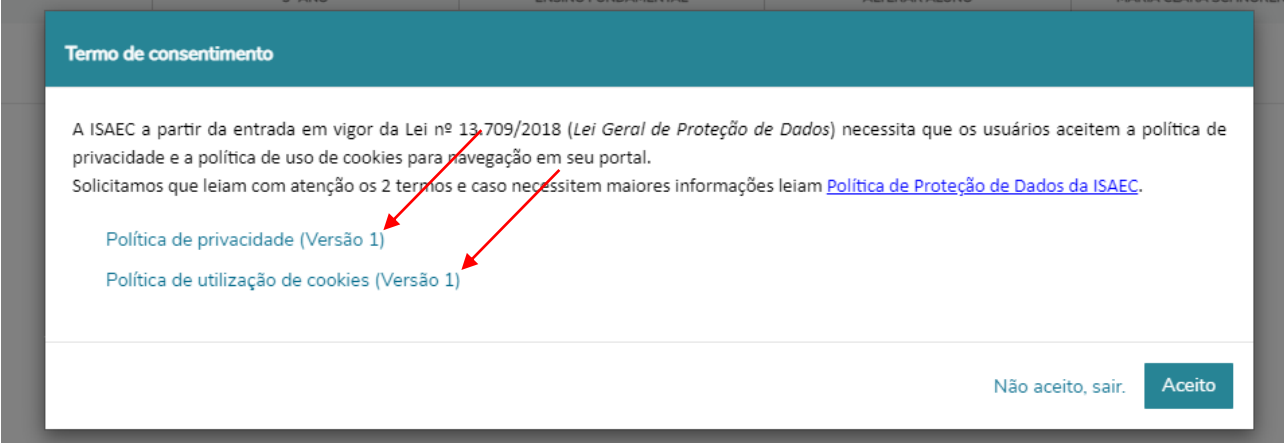

Ao clicar no termo, você será direcionado para janela do documento, leia e volte para a janela da rematrícula. Ao final clique em "Aceito".

**4.** Para acessar outro aluno pelos quais o familiar também é o responsável, clique em "ALTERAR ALUNO".

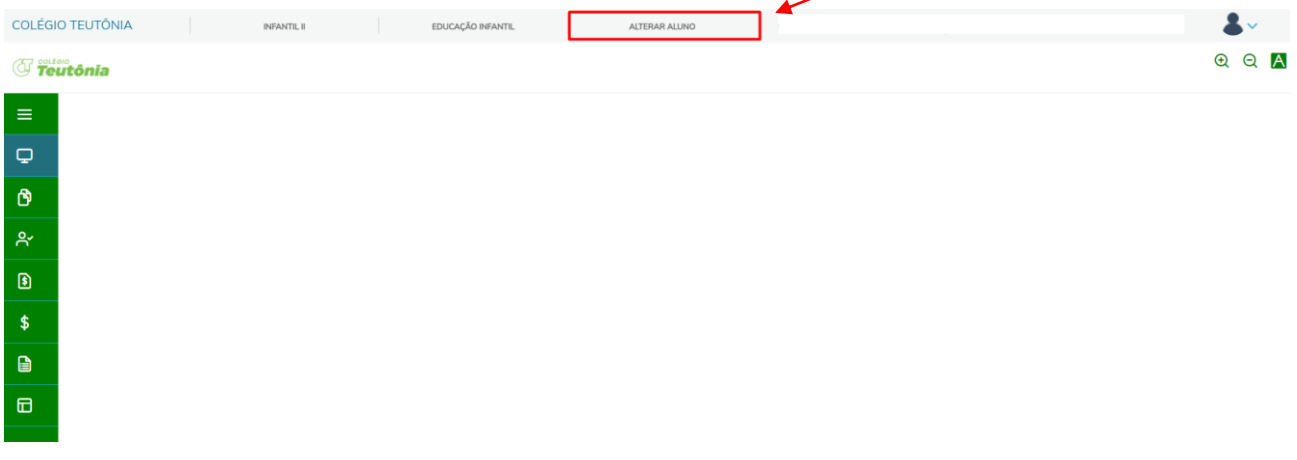

**5.** Para iniciar a rematrícula, clique no ícone indicado.

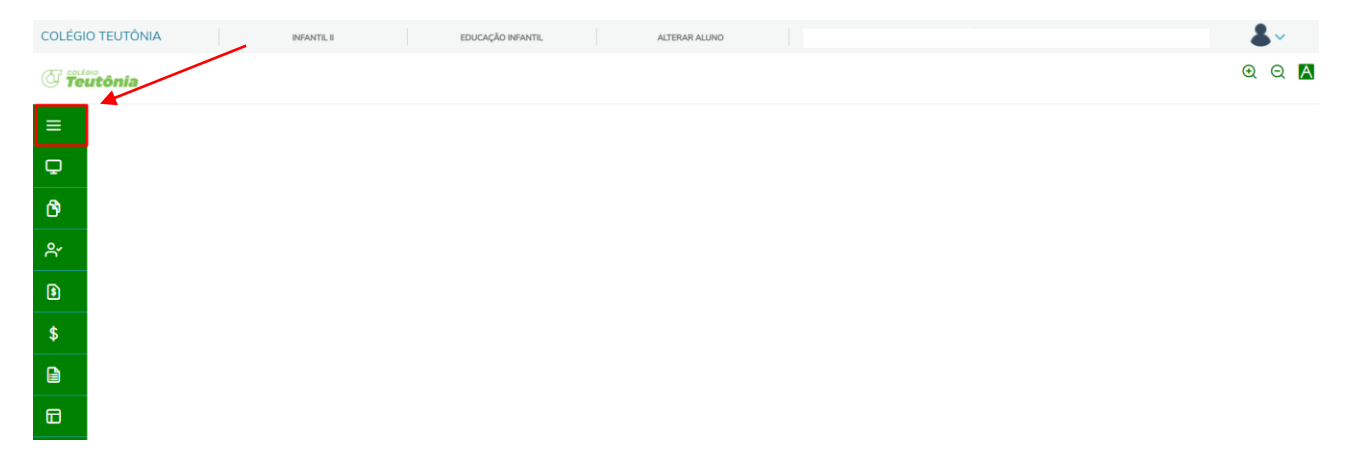

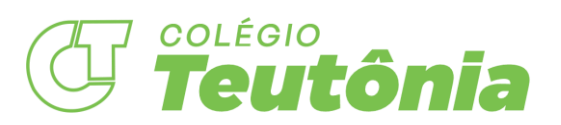

**6.** Clique na opção "Rematrícula", uma tela de apresentação será exibida.

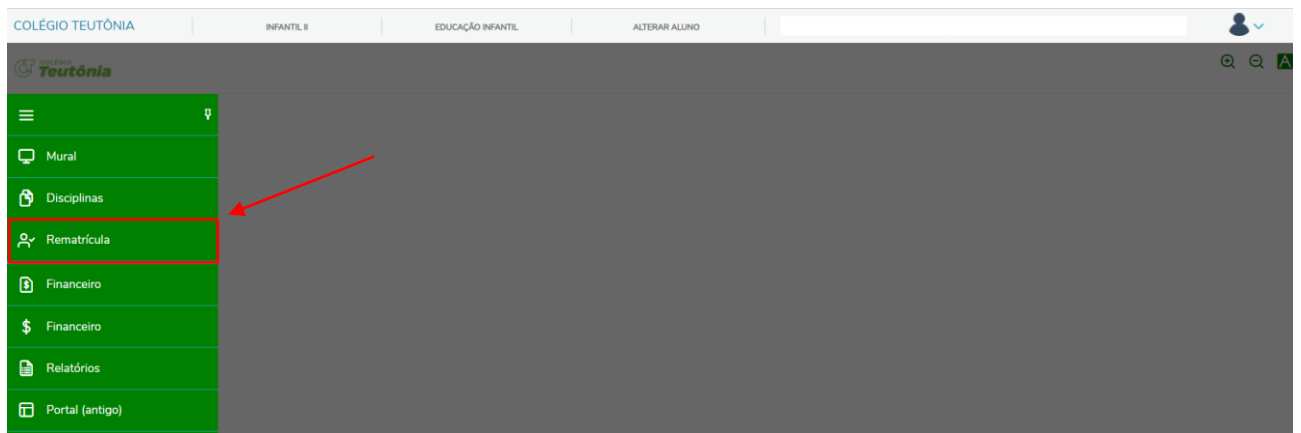

**7.** Leia atentamente as instruções. Clique em "Próximo" para prosseguir.

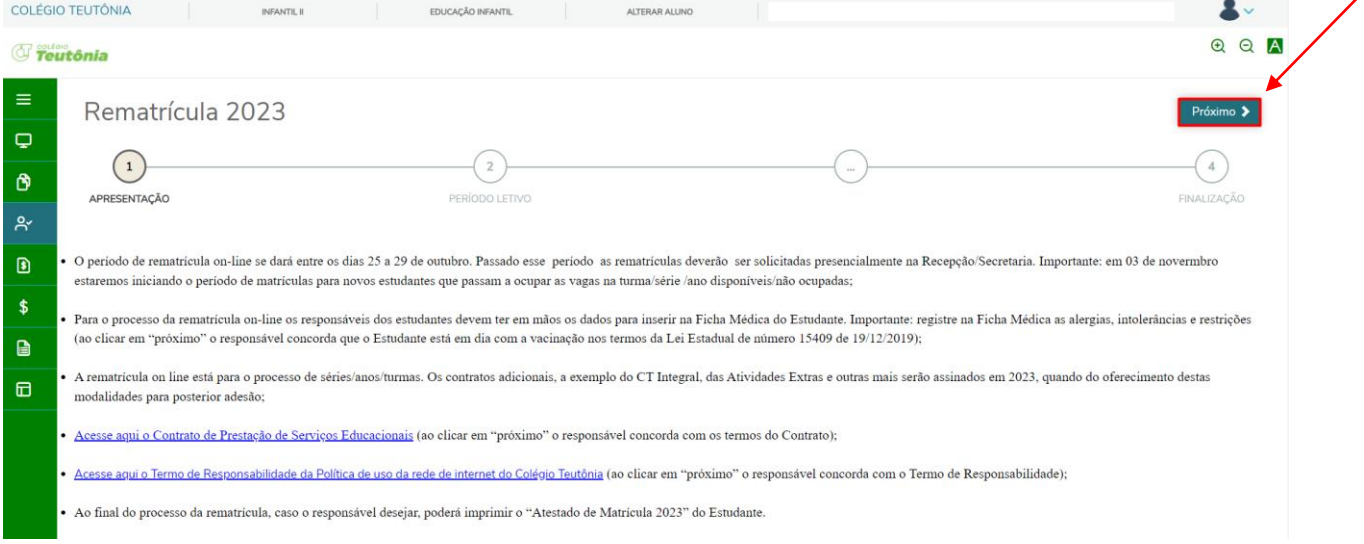

**8.** É exibida a série/ano para a qual o aluno está solicitando matrícula. Clique em "Próximo" para prosseguir.

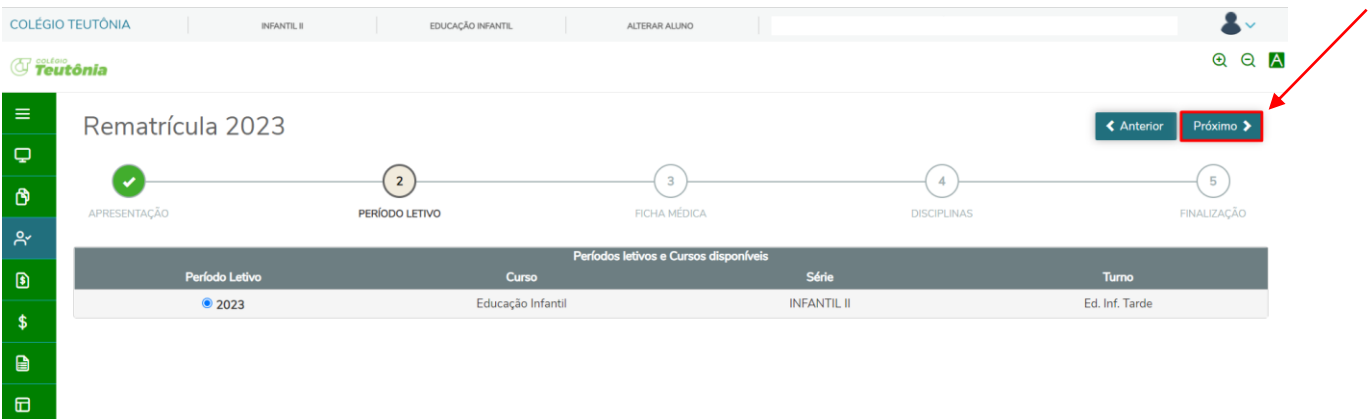

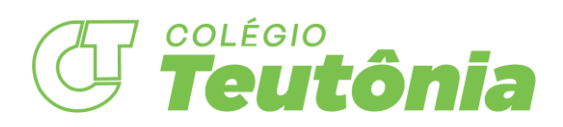

**9.** Nesta área, informe a escola sobre alergias, medicamentos, informações sobre socorro hospitalar, contato médico, tratamentos e outros. Lembrando, a Ficha Médica substitui a Ficha de Saúde impressa. Clique em "Próximo" para prosseguir.

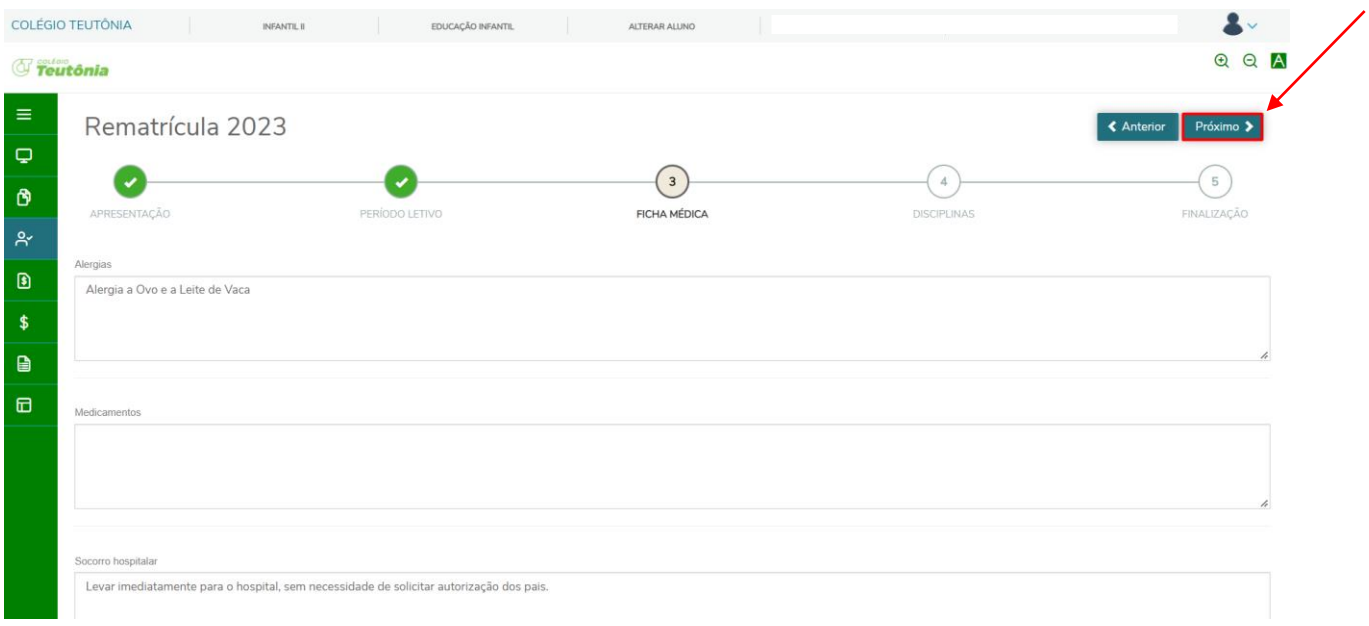

**10.** Nesta tela será informada a grade de disciplinas que o aluno cursará no período letivo seguinte. Clique em "Próximo" para prosseguir.

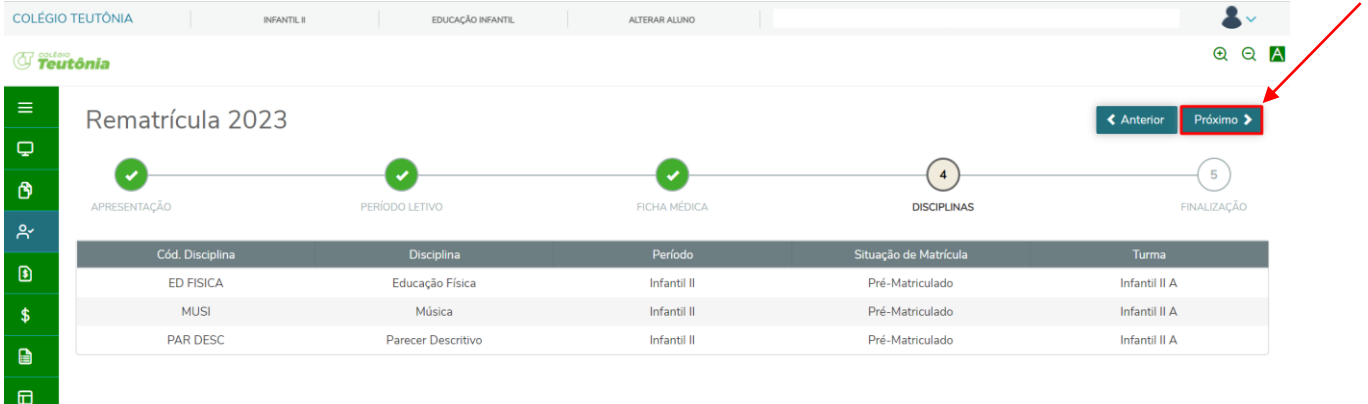

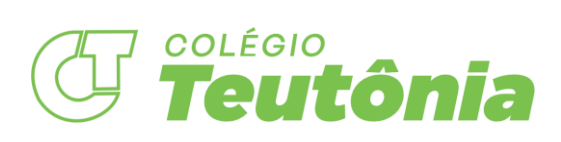

**11.** Aceite os termos do Contrato de Prestação de Serviços Educacionais de 2023 e clique em "Finalizar matrícula".

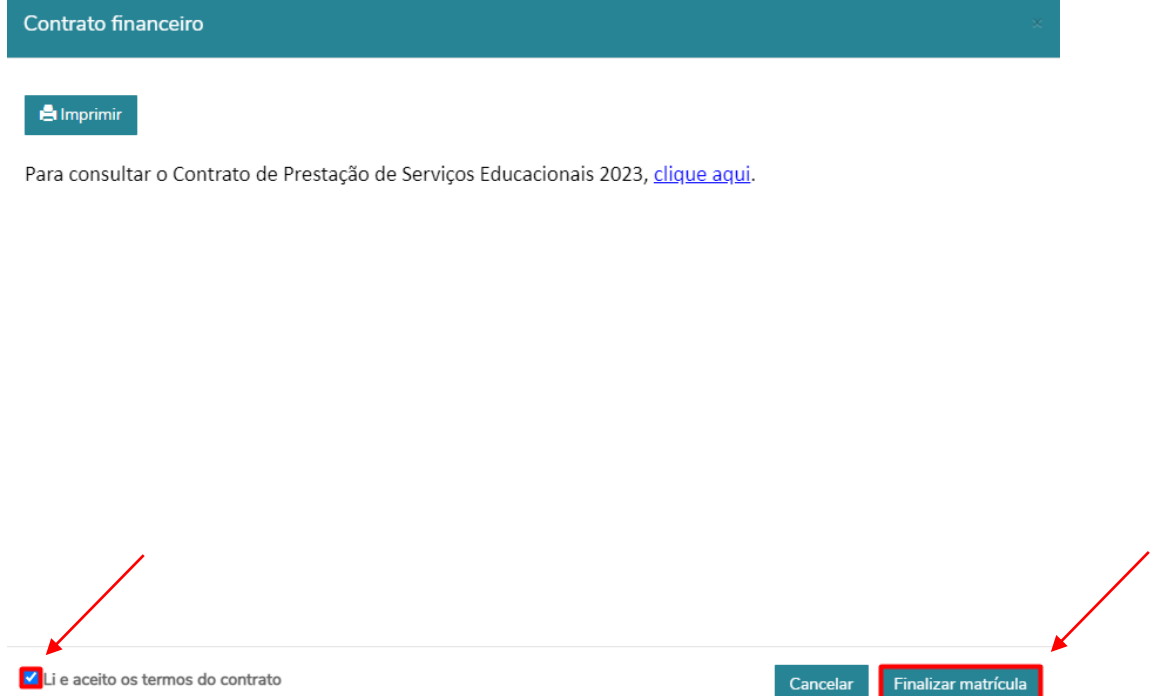

**12.** Parabéns, sua rematrícula foi realizada com sucesso. Imprima o atestado de matrícula se necessário.

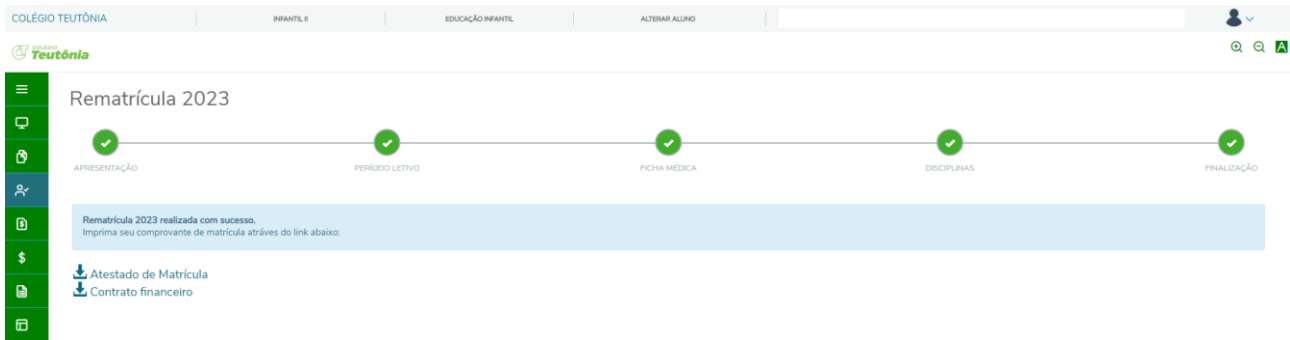